별첨2

# 제출용 신용보고서 발급절차

# Ⅰ. 올크레딧(http://www.allcredit.co.kr) 접속

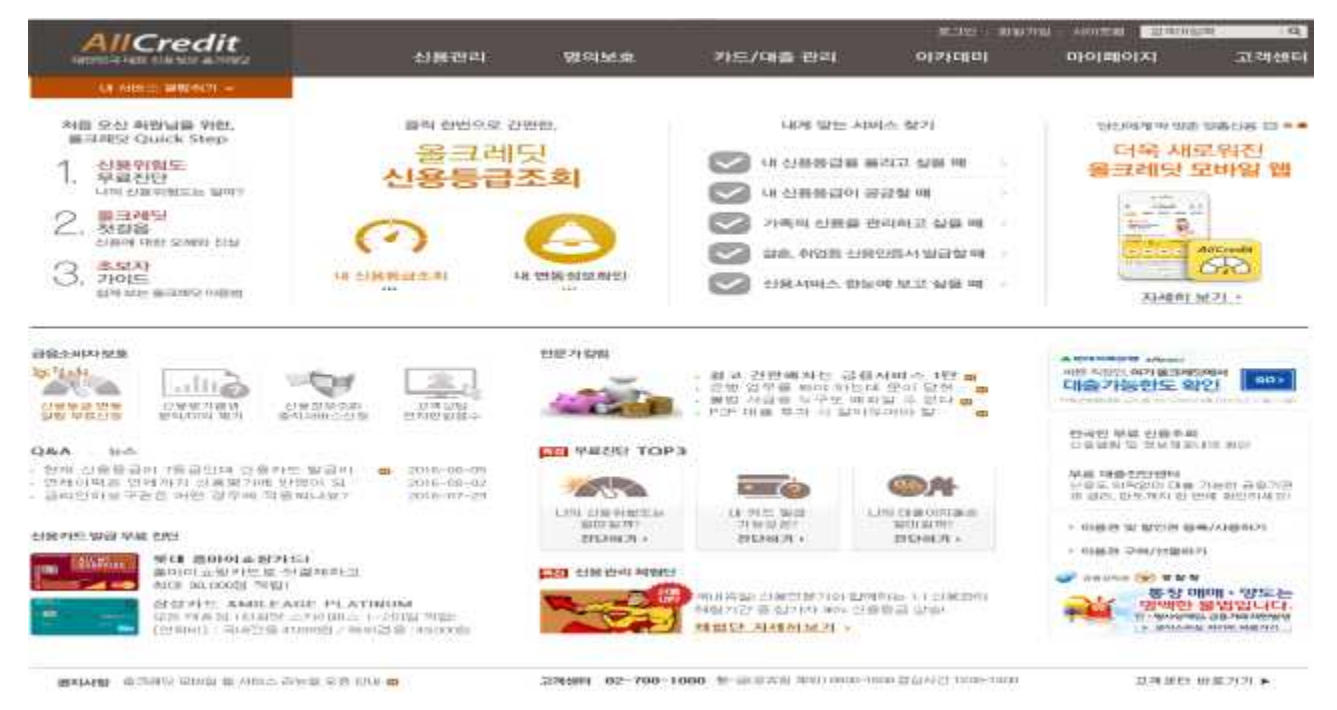

# Ⅱ. 회원 가입

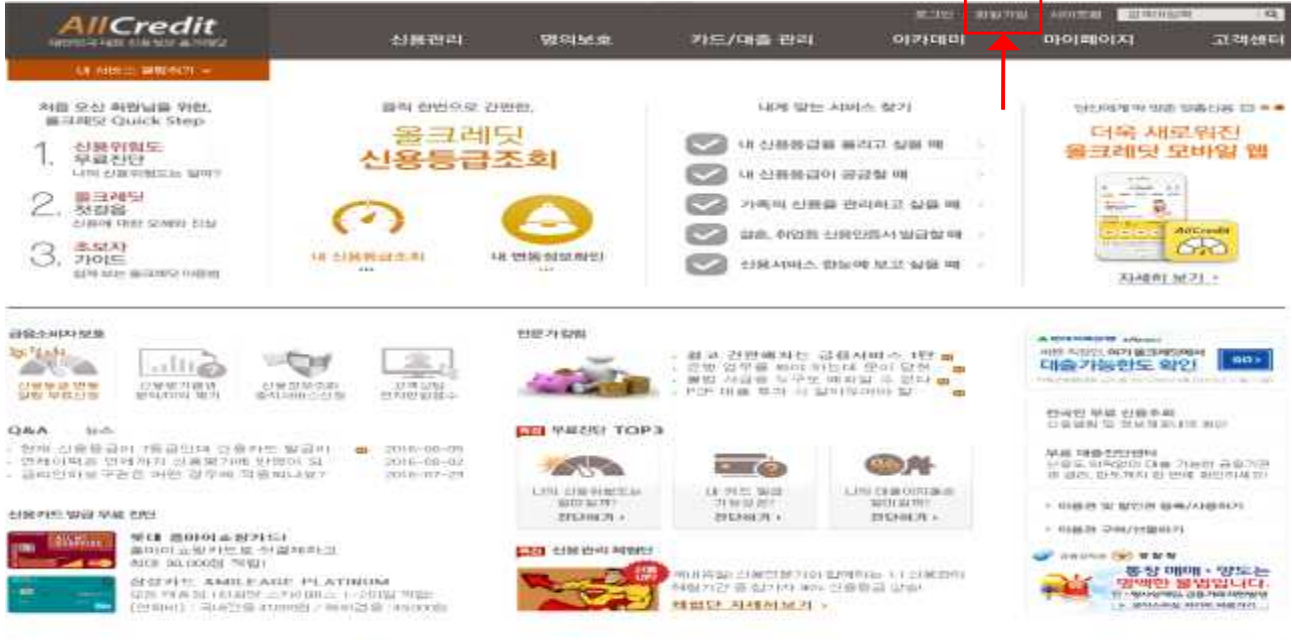

BOOKER - GIOVANO VANISI DI ANNO VIOLENCIA CON COM-

# → 실명확인 및 약관동의 클릭

확 인

 $0155$ 주민등록번호 확인 □ 마우스로 입력 [?] 타인의 정보 및 주민등록번호를 부정하게 사용하는 경우 3년 이하의 징역 또는 1천만원 이하의 벌금에 처해지게 됩니다.<br>※관련법률:주민등록법 제 37조(벌칙) 서비스 이용약관 개인정보 수집 및 이용 고유식별정보 수집 및 이용 n인영보 구입 및 이용<br>1가. 회사는 회원가입, 원활한 고객상<br>담, 각종 서비스의 제공을 위해 아래<br>담, 각종 서비스의 제공을 위해 아래<br>막 같은 최소한민 개인정보를 필수할<br>목으로 수집하고 있습니다. 회사는<br>『신용정보의 이용 및 보호에 관한<br>보증 비 근거하여 주민 등 특별호를<br>보증 게 근거하여 주민 등 특별호를 [고유식별정보 수집 및 이용]<br>여 다음과 같은 목적으로 본인의 고<br>여 다음과 같은 목적으로 본인의 고<br>유식별정보(주민등록번호 및 외국인<br>등록번호)을 수집하고 있습니다.<br>사는 『신용정보의 이용 및 보호에<br>산는 『신용정보의 이용 및 보호에<br>관련  $\widehat{\phantom{a}}$ ≘ 제1장 훌척 n 제1조 (목적) - 동의합니다.<br>- 동료버호를 수진하고 있습니다.<br>- 동료버호를 수진하고 있습니다.<br>- 동의합니다. │ 수진하고 있습니다.<br>□ 위의 "**개인정보 수집 및 미용**"에<br>│ 동의합니다.

주민등록번호 아이핀 (I-Pin)

#### Q  $\blacksquare$  $\overline{\blacktriangledown}$ .<br>실명확인 및 약관동의 .<br>회원정보입력 .<br>가입완료 및 본인인증 실명확인 및 약관동의

 $O<sup>3</sup>$ 

 $O<sub>2</sub>$ 

 $\Omega$ 

회원가입

실명확인

# □ 실명확인 및 약관동의

## → 일반회워 가입하기 클릭

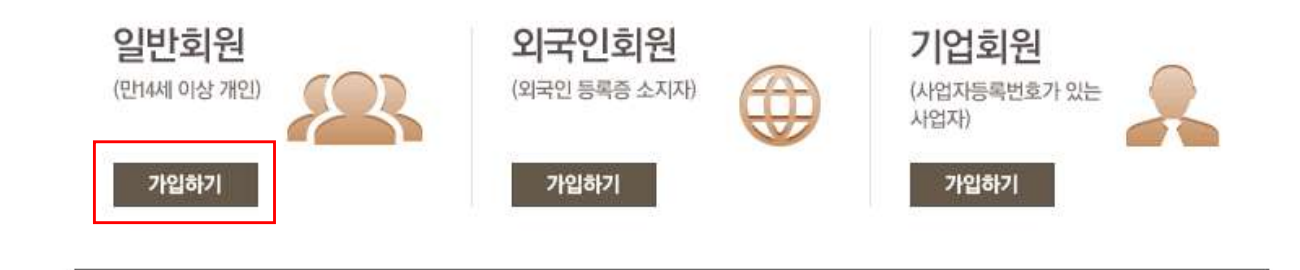

올크레딧 회원가입

올크레딧에 오신 것을 환영합니다! 고객님께 맞는 회원 종류를 선택하신 후, 가입해 주시기 바랍니다.

□ 일반회원 가입

AllCredit 멤버쉽

로그인 고객센터

## □ 본인인증 및 아이디/비밀번호 설정

AllCredit 멤버쉽

로그인 : 고객센터

#### 회원가입

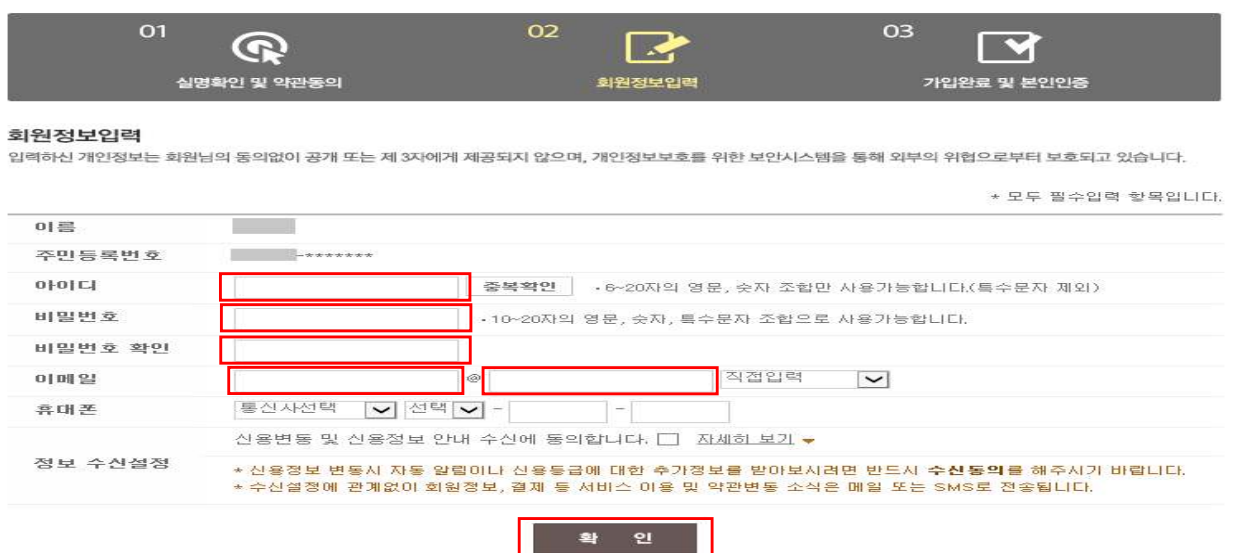

## → 본인 인증 후 아이디/비밀번호 입력 및 설정, 확인 클릭

□ 회원가입 완료

## Ⅲ. 제출용 신용보고서 출력 방법

#### 로그인 실시

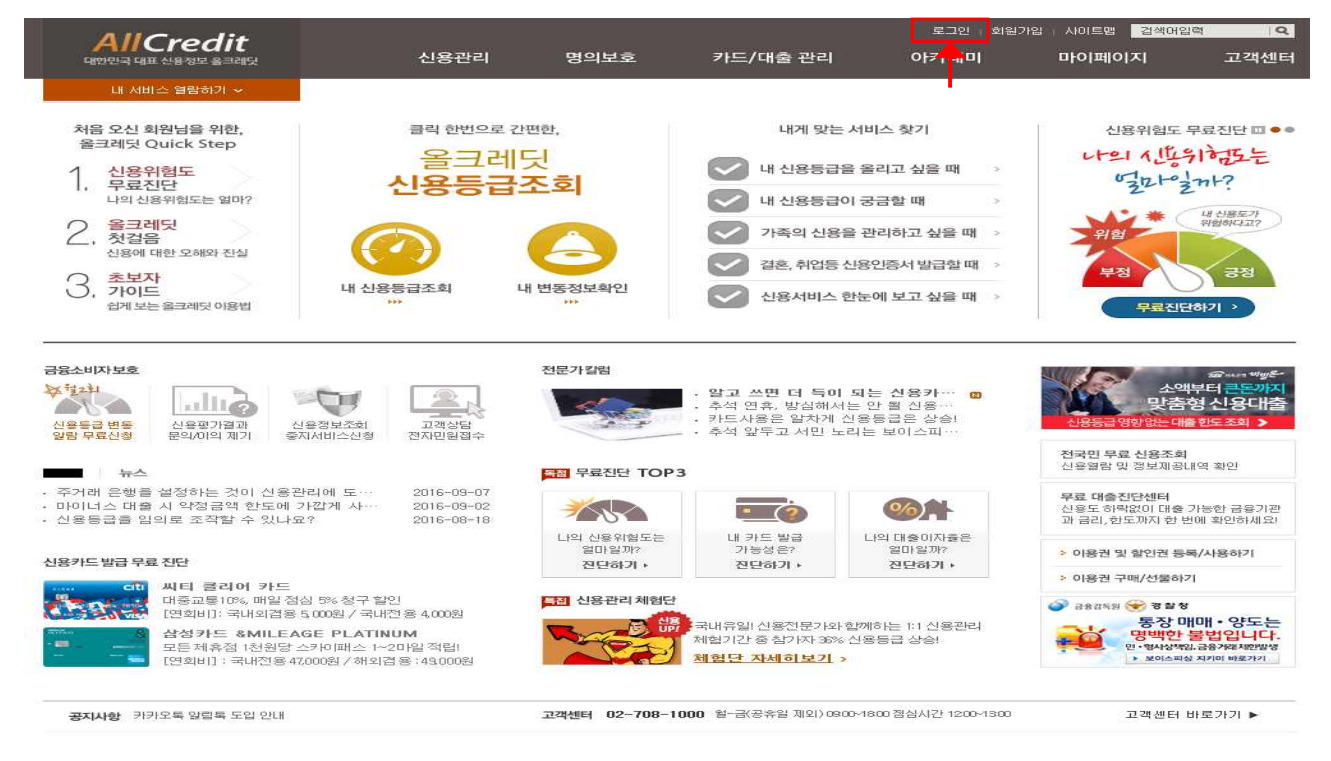

#### → 로그인 클릭

## □ 신용관리 메뉴 → 신용관리 서비스 메뉴 클릭

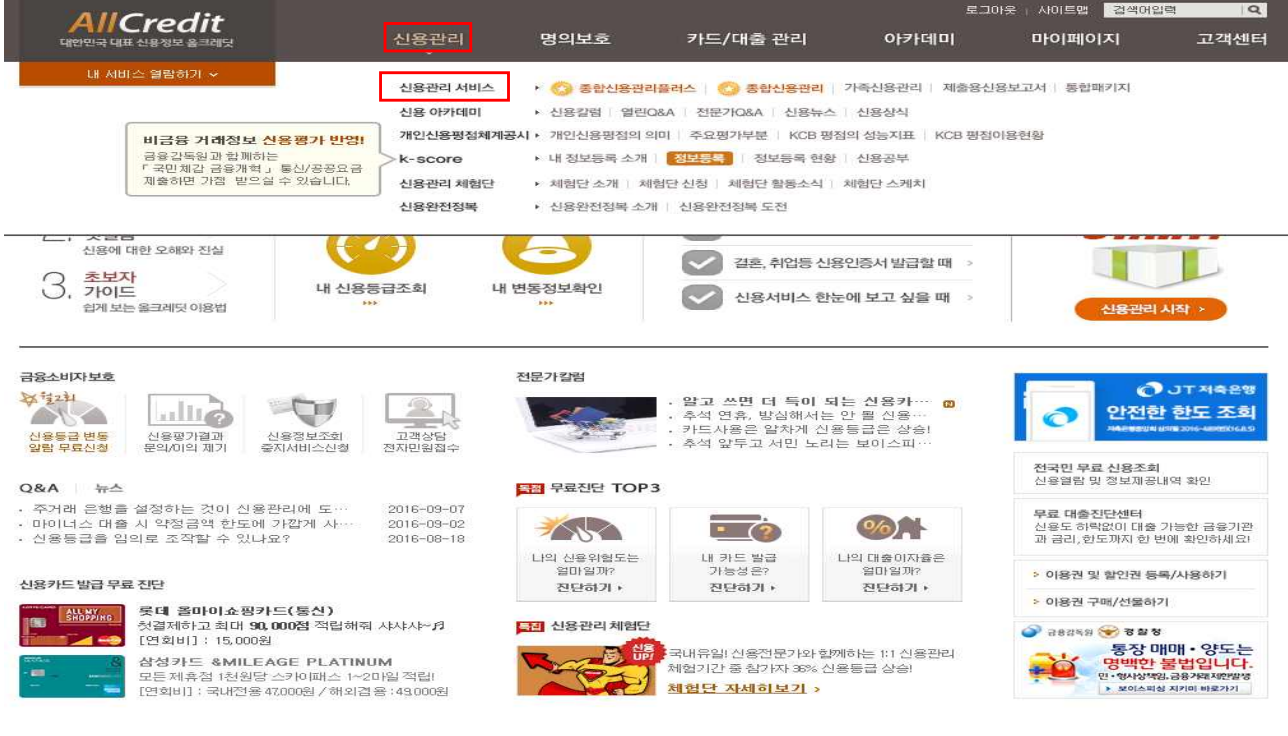

### □ 제출용 신용보고서 클릭

클릭 요망

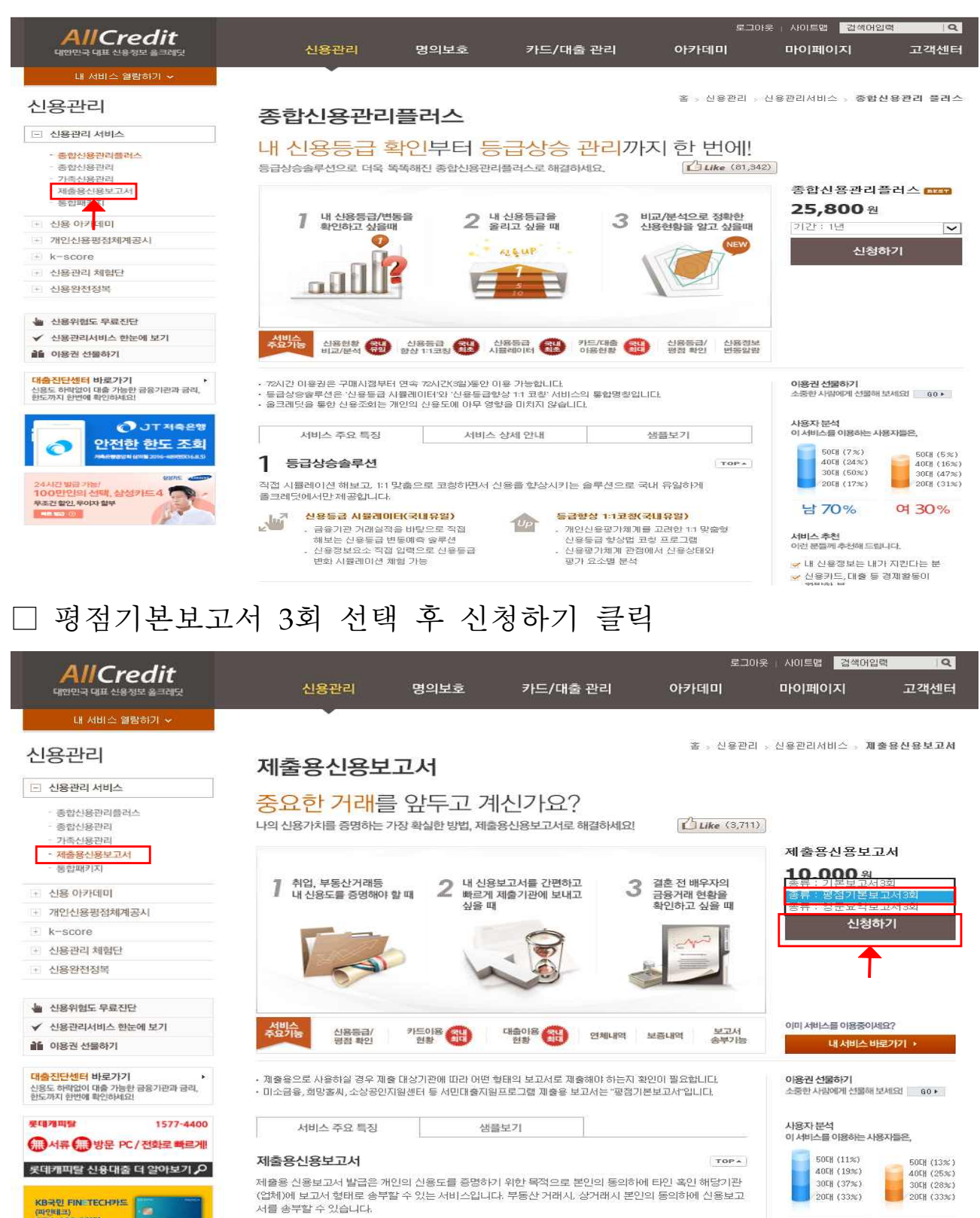

→ 기본보고서(5,000원)가 아닌 평점기본보고서(10,000원) 확인 후

#### □ 기본보고서와 평점기본보고서 차이점

#### 01. 기본보고서와 평점기본보고서의 차이점

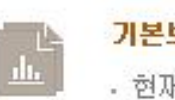

#### 기본보고서

- 현재 신용도와 장기간의 신용거래 이력을 통한 평가 보고서 · 금융기관과의 거래 정보 상세 제공

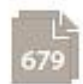

#### 평점기본보고서

. 개인의 신용평점을 중심으로 한 신용등급, 불량률 상세정보 제공

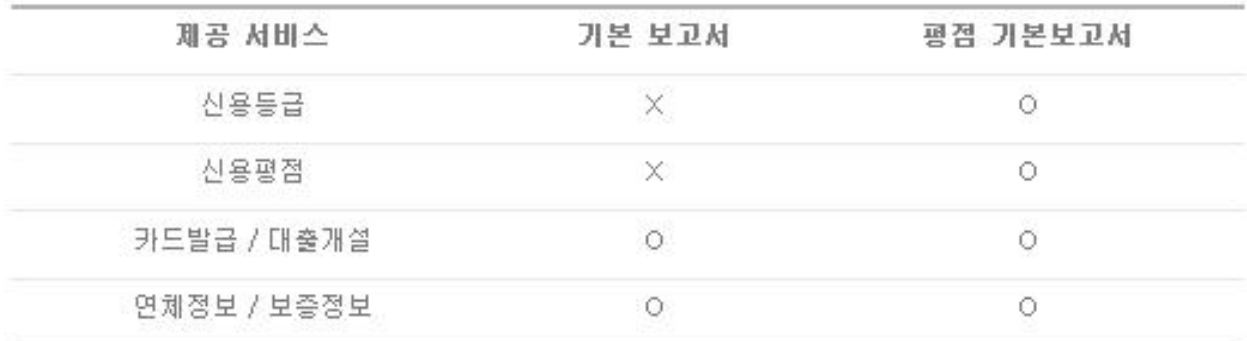

# → 기본보고서는 신용등급 및 신용평점 확인 불가

## □ 내가받음 클릭 및 결재수단 선택 후 결재(10,000원) 실시

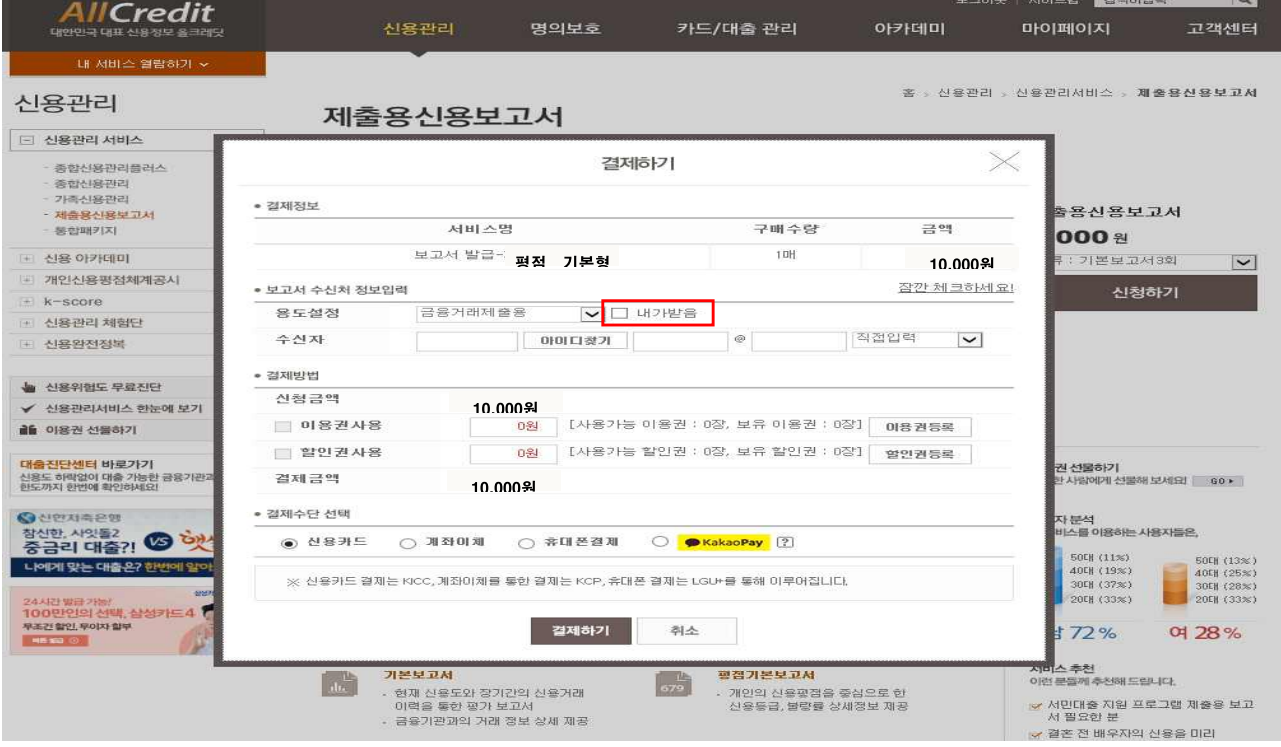

### □ 결재 완료 후 신용보고서 사서함 바로 이용하기 클릭

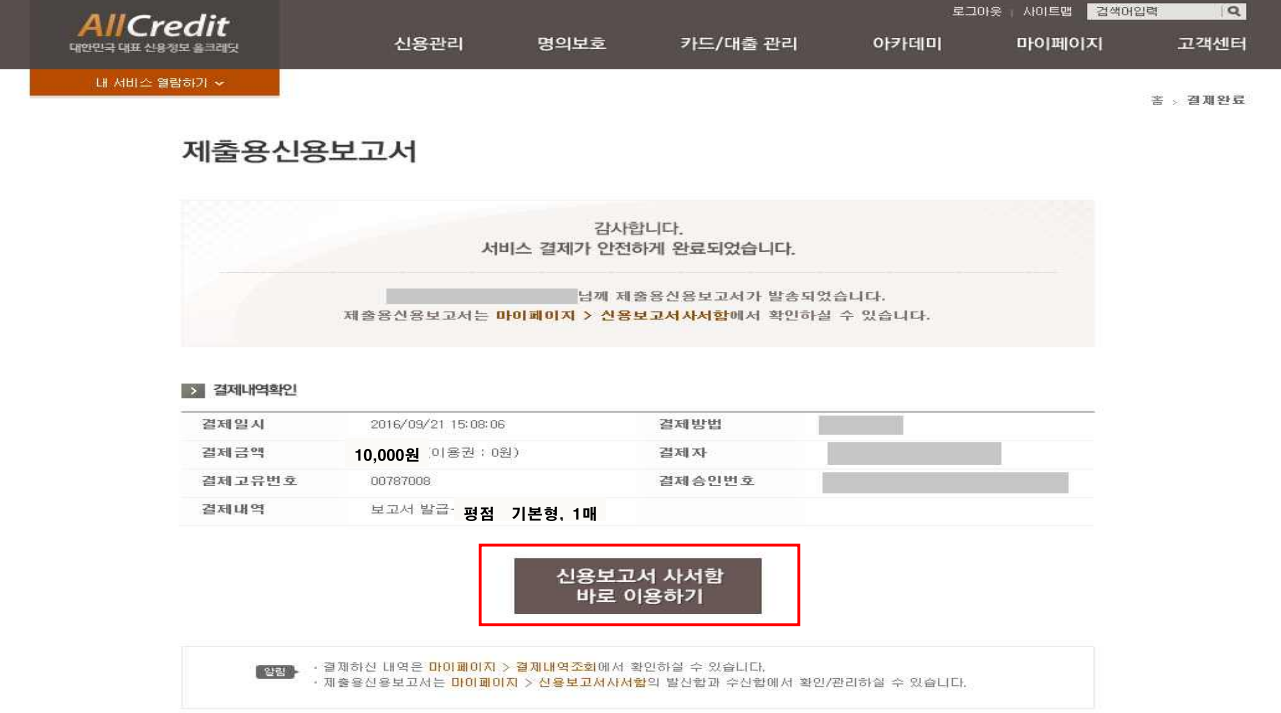

## □ 신용보고서 사서함 들어가는 다른 방법

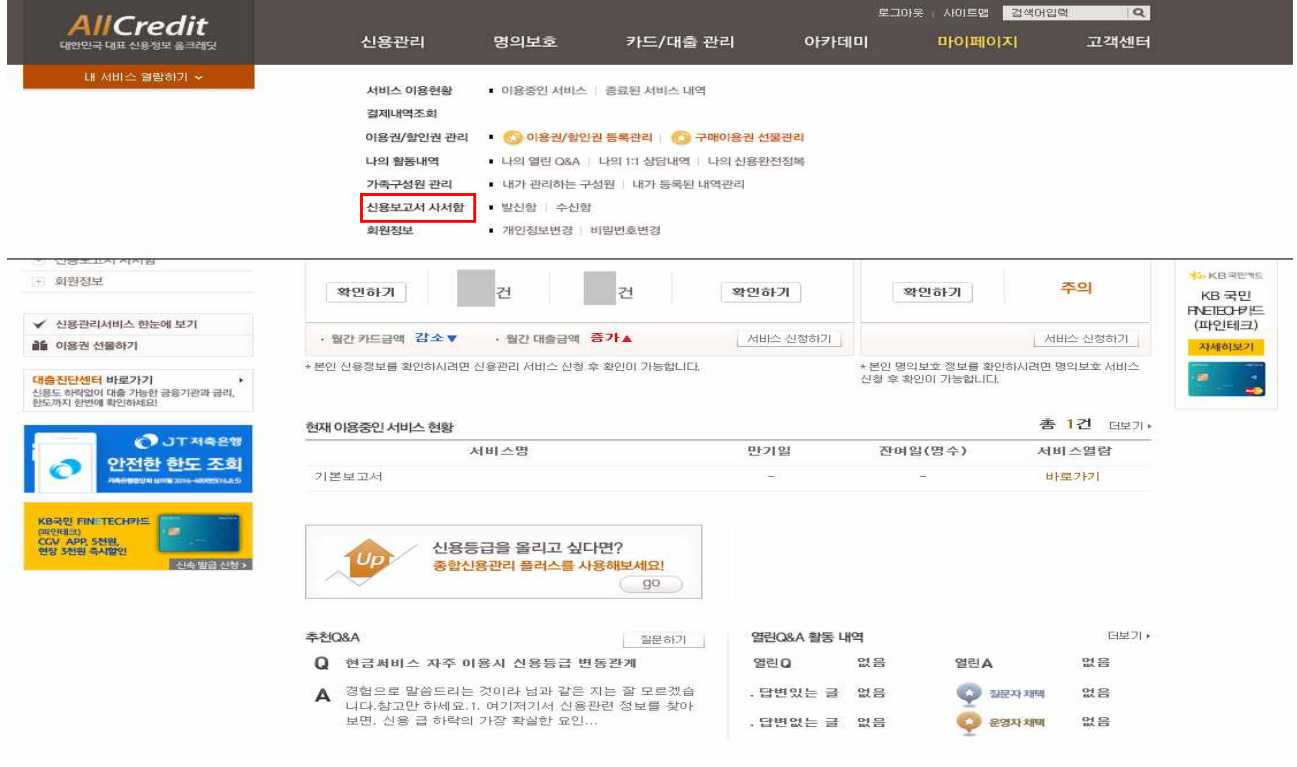

마이페이지 → 신용보고서 사서함 → 수신함 클릭

# □ 수신함에서 신용보고서 출력(완료)

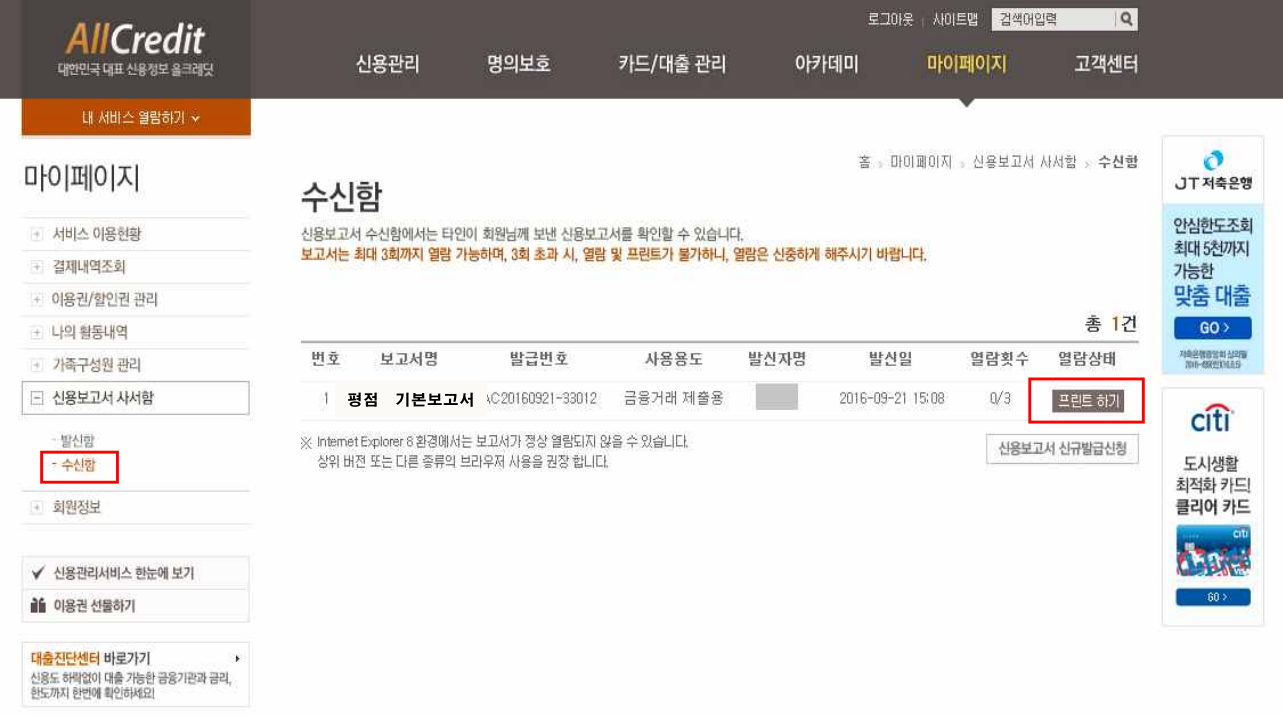

→ 프린트하기 클릭 후 출력